# Prima intalnire cu beneficiarii

# & BatPRO **Blind's Accessibility Tools Project**

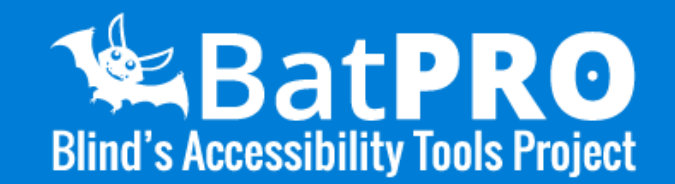

Desi primele detalii despre utilitatile BatPro vor fi oferite telefonic, este important sa le reamintim pe scurt, beneficiarilor, la inceputul vizitei.

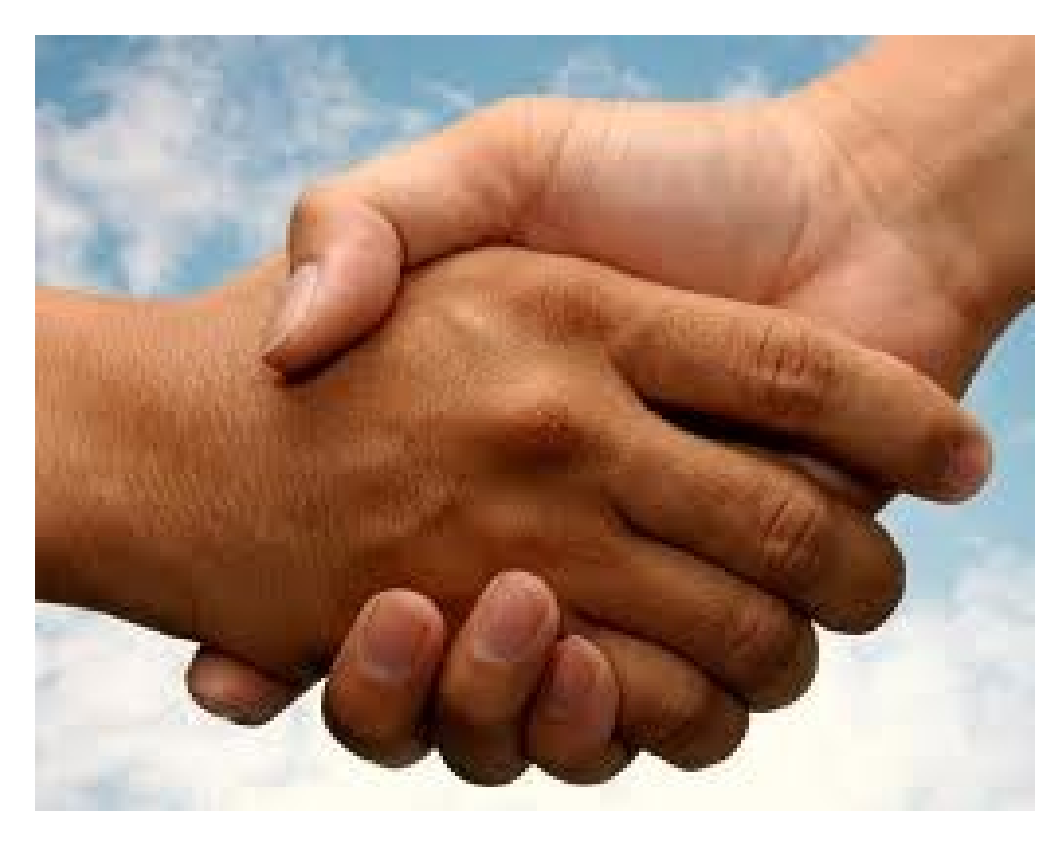

BatPro este un proiect initiat de Lions Club Arad, un program informatic special creat pentru persoanele cu deficiente de vedere, pentru folosirea caruia nu sunt necesare cunostinte anterioare de utilizare a unui calculator.

Prin intermediul acestui program si a doar 4 taste, veti avea acces, datorita sintezei vocale, la o biblioteca online care contine peste 3000 de titluri, aproximativ 150 de posturi radio din diverse domenii(muzica, cultura, stiri, sport), articole de presa si ziare cu acoperire nationala si locala, meteo, horoscop si schimb valutar.

In functie de perseverenta si dorinta d-voastra veti fi capabili, in mai putin de o luna sa invatati sau utilizati corect tastatura, deoarece aveti un curs de tastatura integrat.

E posibil ca unii subiecti sa manifeste reticienta fata de utilizarea unui calculator, motiv pentru care e necesar sa le explicam ca:

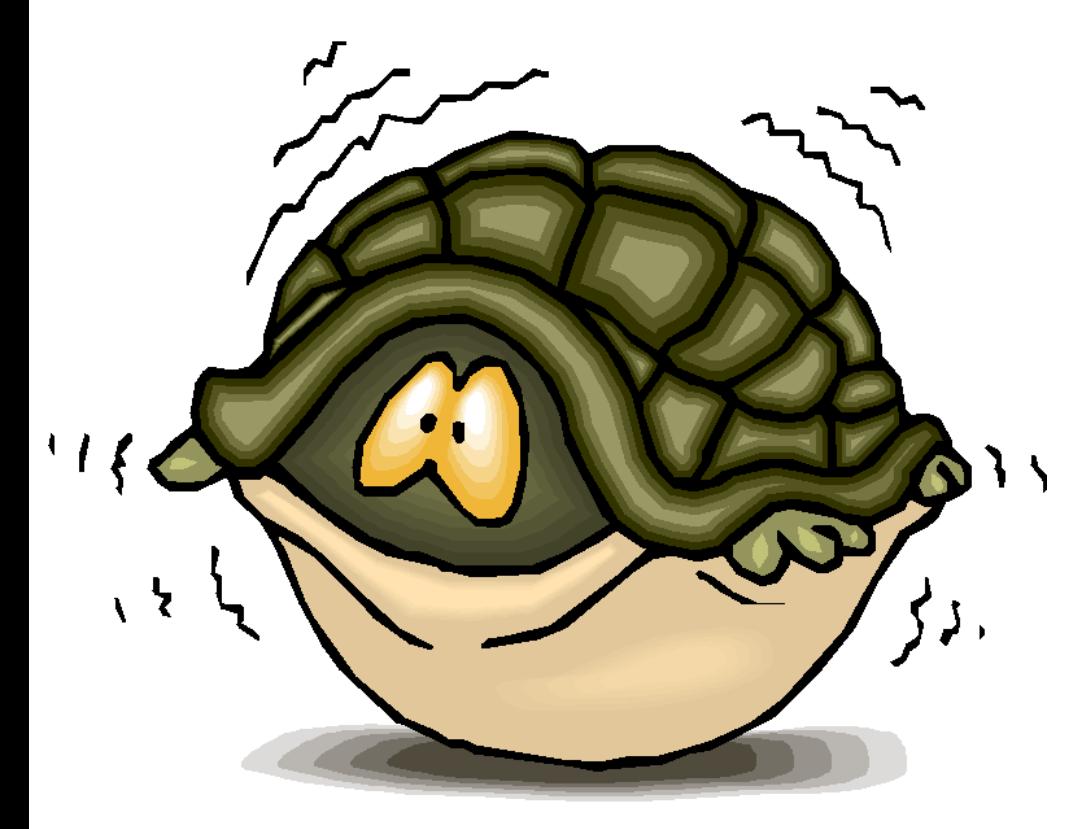

- prin doar 4 taste vor avea acces la mai multe informatii, fara a mai fi nevoiti sa depinda de cineva pentru citirea unui ziar sau a unei carti, de exemplu.
- daca vor invata sa foloseasca tastatura, vor putea sa comunice mai usor si mai ieftin cu alte persoane(poate chiar cu copiii care locuiesc in alta localitate/tara) si vor avea acces nelimitat la orice informatie.
- toate acestea sunt oferite gratuit. Daca vor dori sa continue vor putea primi un calculator, in custodie, pe perioada nelimitata, singura conditii fiind sa asigure o conexiune la internet.
- un abonament internet nu depaseste 25 lei/luna.

Ne folosim de aceste momente de la inceput pentru a afla cat mai multe date despre beneficiar, daca este complet nevazator, daca a lucrat undeva, daca inca lucreaza, daca are familia aproape sau nu, etc. Orice informatie este relevanta!

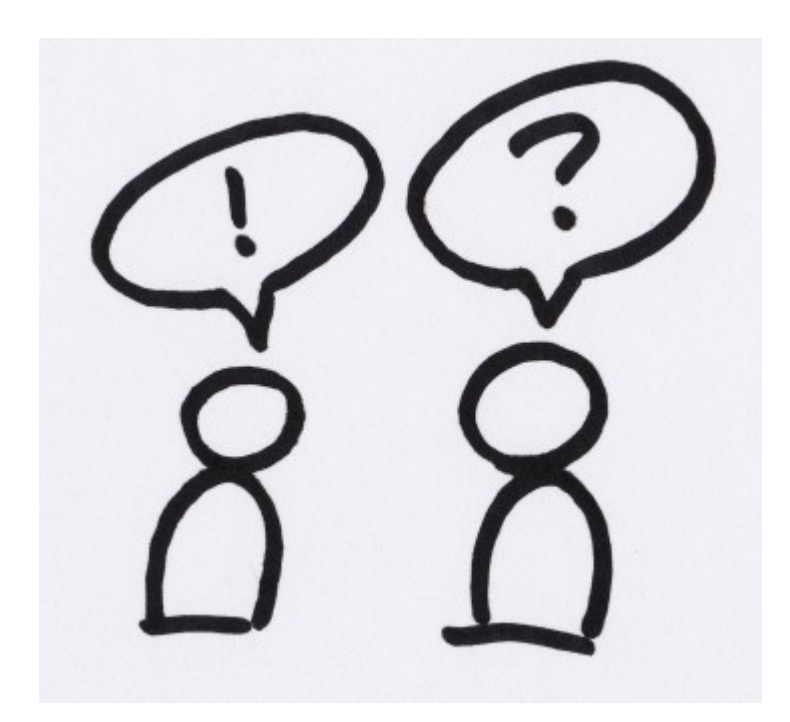

Pentru a-i face sa se convinga singuri de usurinta de utilizare, preferabil incercam sa aflam care ar fi locul cel mai favorabil din casa unde am putea instala laptopul, un loc in care isi petrece cel mai mult timp(bucatarie, camera de zi, dormitor).

#### Ii incurajam sa pipaie laptopul si tastatura pentru a se acomoda cu forma sau greutatea noilor obiecte

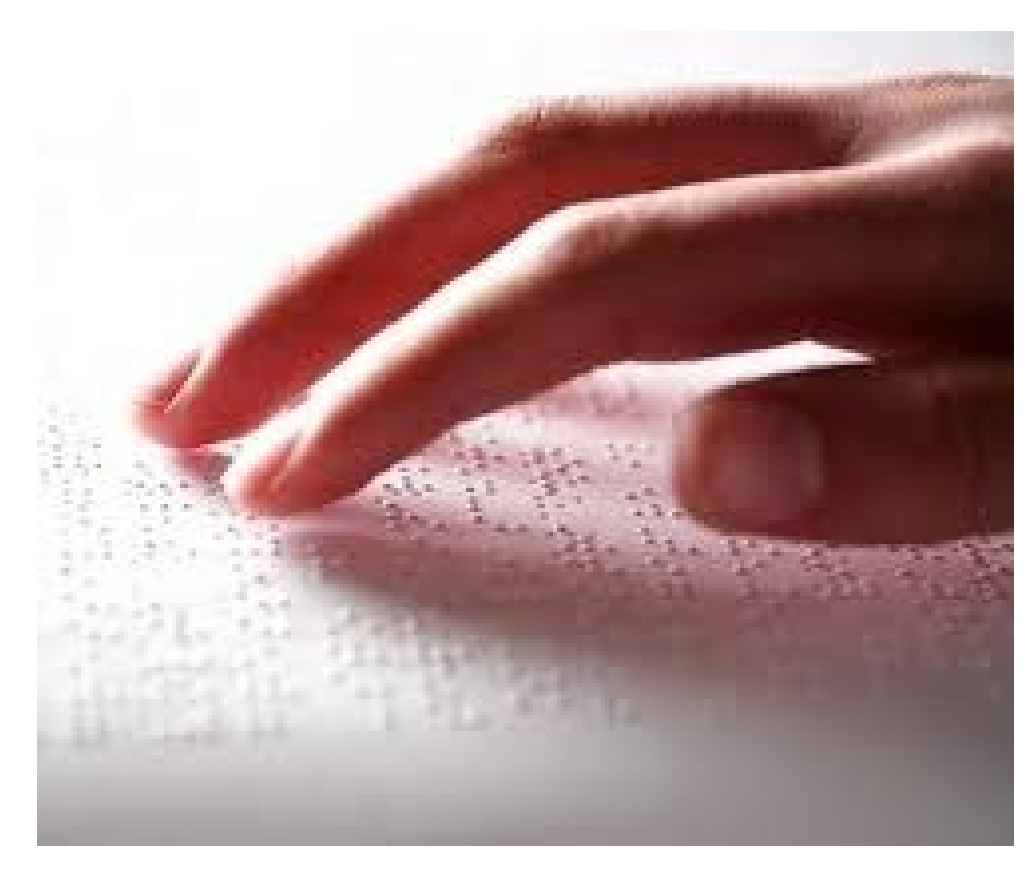

Este important sa pipaie si sa tina in mana laptopul si tastatura si sa ii asiguram ca sunt in asa fel facute incat sa nu se stice atat de usor(poate doar daca sunt scapate pe jos sau daca se varsa apa sau alte lichide pe ele). Incercati sa glumiti putin cu ei pentru a destinde atmosfera si a deschide un canal de comunicare.

Le mentionam rolul tastaturii pe care o primesc aditional:

- prin comparatie, ii conducem sa pipaie tastatura de pe laptop si apoi tastatura normala pe care am avut grija sa le-o dam in brate. Astfel se vor convinge ca tastatura normala este mult mai palpabila, oferindu-le mai multa mobilitate si siguranta.

#### Inchidem/Deschidem! Din nou!

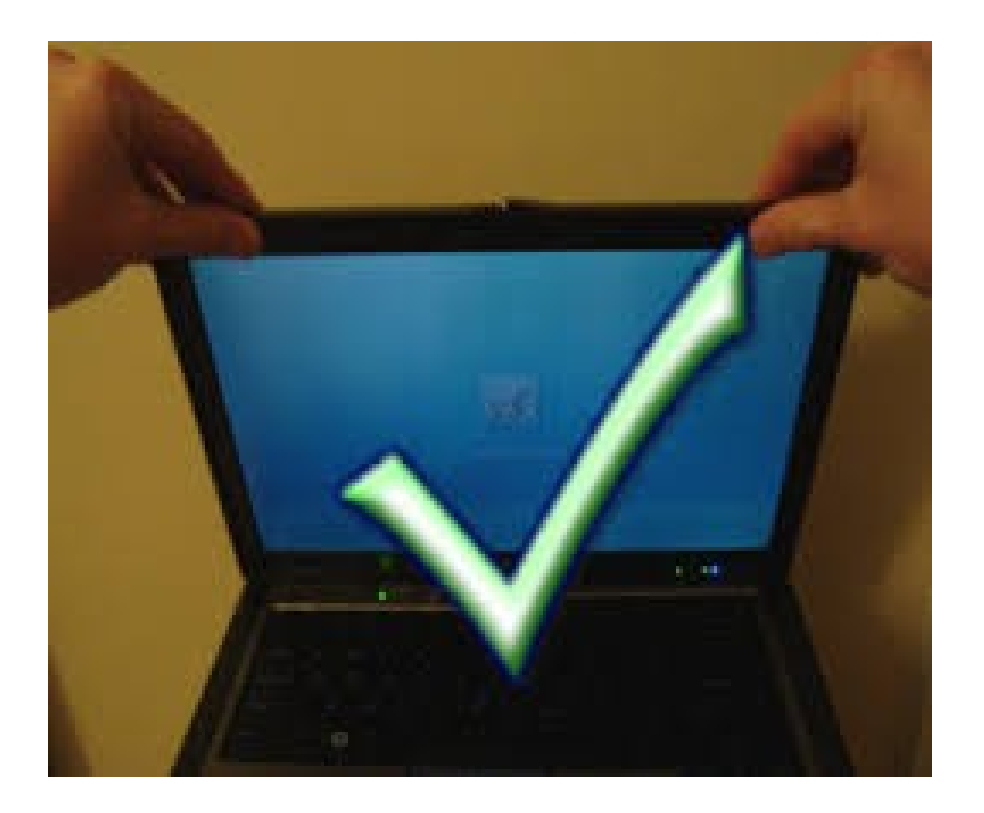

Dupa ce ii familiarizam cu inchiderea si deschiderea capacului, ii ajutam sa retina locul in care se afla butonul de pornire, respectiv un patratel in partea din stanga sus, pe care trebuie sa apese, fara frica timp de 1-2 secunde.

Apoi, asteptam pana cand vom auzi "biblioteca audio" semn ca programul este deschis.

Prezentarea celor 4 taste prin intermediul carora vor putea naviga prin program. Sageata sus/jos, stanga/dreapta.

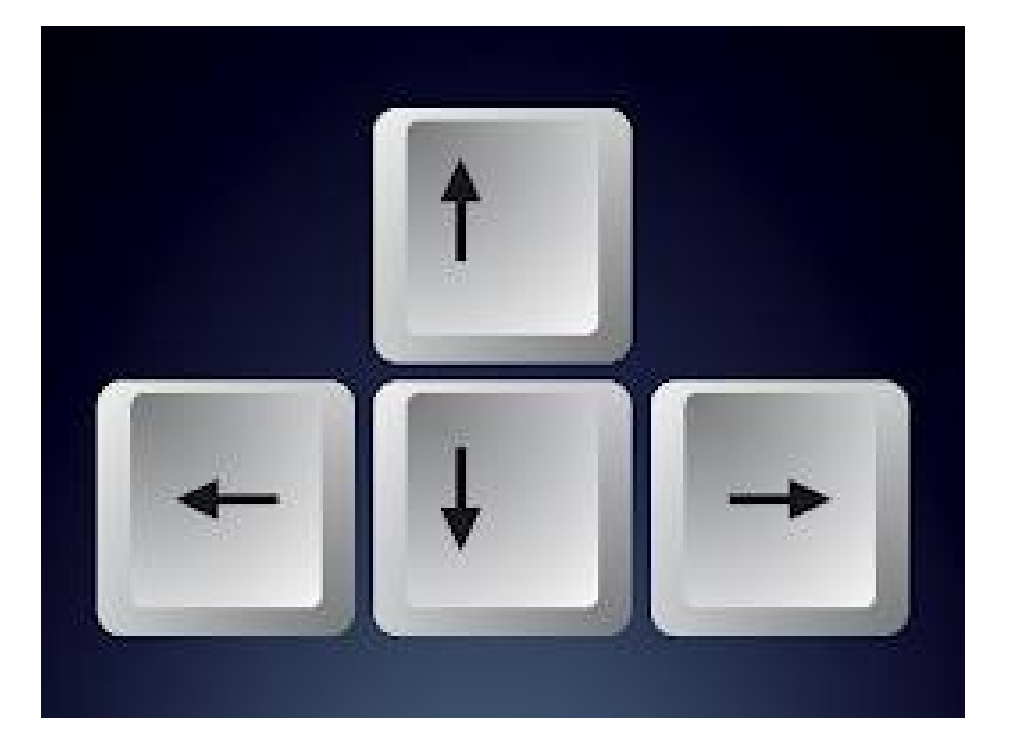

Programul are o structura verticala. Putem sa ne imaginam un raft de biblioteca unde pe fiecare raft se afla carti dintr-un anumit domeniu de interes. Sau putem sa il comparam cu structura unui arbore.

Pentru a afla care sunt aceste domenii de interes vor naviga cu sagetile sus-jos. Ii vom lasa sa incerce si ii vom pune sa repete ceea ce aud pentru a ne asigura ca se vor obisnui cu vocea sintetica si cu navigarea.

# Structura verticala a programului sau cum sunt organizate "cartile" in "biblioteca" noastra

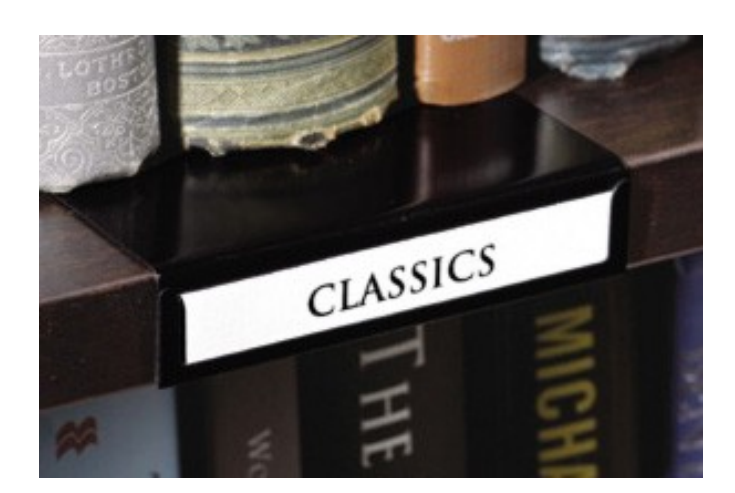

Continuand comparatia noastra cu raftul de biblioteca si dupa ce am reusit sa identificam domeniile de interes de pe toate "rafturile" - Biblioteca audio(pe ultimul raft de sus), radio on-line, ziare, meteo, horoscop, curs valutar, curs tastatura si informatii sistem(pe ultimul raft de jos), putem trece sa descoperim "cartile" care se afla pe fiecare raft.

Preferabil sa incepem cu Radio, asa putem verifica conexiunea la internet si putem exemplifica mai bine reglarea volumului.

Pentru a "descoperi" ceva ne vom folosi de sageata "dreapta".

Navigam cu sageata jos sau sus pana ce auzim "radio". Pentru ca vrem sa descoperim ce posturi de radio avem, intram cu sageata"dreapta".

Pe raftul cu "radio" avem mai multe "carti". Ca sa vedem toate radiourile/"cartile" disponibile, navigam su sageata sus-jos. In momentul in care am ajuns la o grupa de radio/carte care ne intereseaza, intram cu sageata dreapta.

La fel aceasta grupa de radio ca si o carte s-ar putea sa aiba mai multe capitole. Pentru a vedea aceste "capitole" navigam cu sus-jos. Sa presupunem ca am ajuns la un post de radio/"capitol" care ne intereseaza, intram cu sageata dreapta.

# Reglarea volumului si iesirea din domeniile de interes

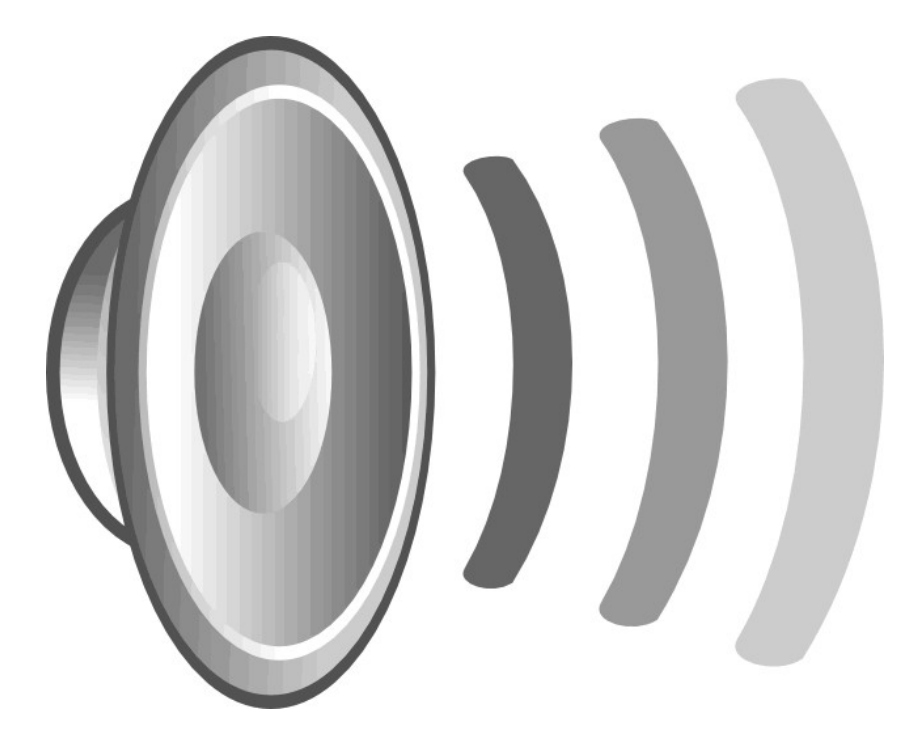

Auzi radioul selectat.

Si aici avem mai multe aliniate prin care putem naviga. Navigam cu sus-jos si descoperim: redare, pauza-daca dorim sa punem pauza(intram in pauza cu sageata dreapta), derulare(in cazul cartilor), piste(in cazul in care cartea noastra are mai multe capitole), volum – putem modifica sonorul mai tare sau mai incet.

Mai tare – sageata dreapta, mai incet – sageata stanga.

Pentru a fi siguri ca am ajuns la capatul paginii, sageata jos, si mai descoperim iesire. Mai dam inca o sageata jos si auzim din nou iesire. In felul acesta neam asigurat ca am parcurs toate aliniatele de pe pagina. In cazul in care dorim sa iesim de pe aceasta pagina, in cazul nostru de pe acest post radio, sageata dreapta pe iesire.

#### Scurta recapitalare prin parcurgerea domeniilor

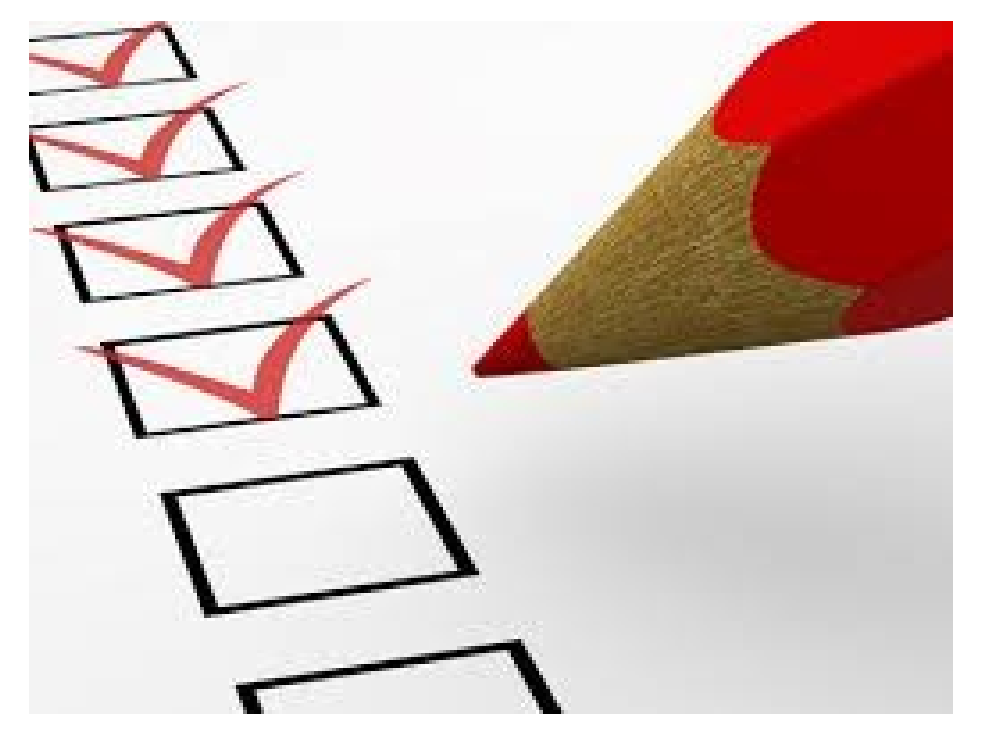

Deci navigam si descoperim domenii de interes pe verticala cu sageata sus/jos.

Intram si iesim cu sageata dreapta/stanga. Ne intereseaza ceva- dreapta, nu ne mai intereseaza -stanga.

Vom auzi din nou numele radiolui pe care l-am ascultat. Pentru a iesi si ajunge pana la nivelul initial sageata stanga, sageata stanga.

Vom exemplifica la fel si meniul ziare online, unde vom insista asupra faptului ca pentru a citi integral un articol, ne vom folosi de sageata jos pentru a putea auzi toate aliniatele.

La fel vom trece mai rapid prin meteo, horoscop.

Vom relua din nou pasii amanuntit, pentru a naviga prin bibioteca audio, in care lecturile sunt structurate dupa autor, in ordine alfabetica.

Dupa ce recapitulam si ne asiguram ca s-a inteles utilizarea sagetilor sus/jos, dreapta/stanga vom parcurge impreuna cu beneficiarul primul capitol din cursul de tastatura.

#### Curs tastatura

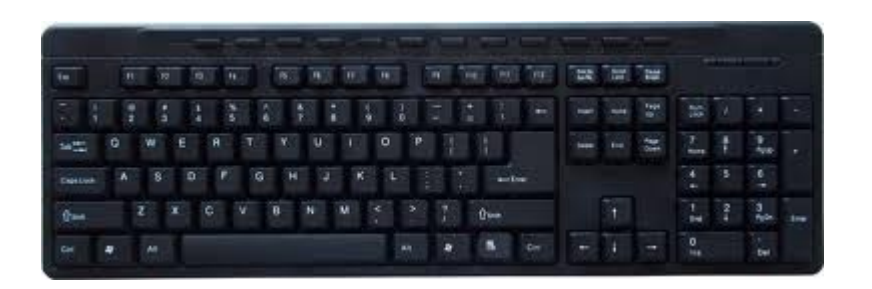

Ii vom ajuta sa pipaie cu curaj tastatura si sa descopere cele doua taste cu asperitati F si J.

Dupa ce ii ajutam sa-si pozitioneze mainile pe tastatura, parcurgem impreuna integral lectia 1.

Ii asiguram ca se vor descurca cu mult mai bine, o data ce vor ramane singuri si vor incepe explorarea pe cont propriu.

# Oprirea sistemului si conectarea incarcatorului. Detalii despre perioada de custodie si pasii urmatori

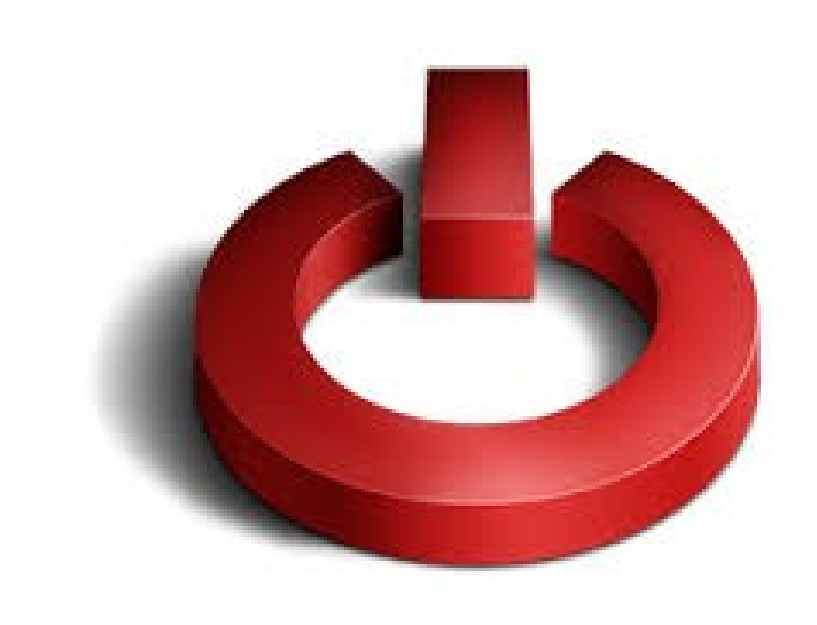

Inainte de a termina vizita, le explicam cum se opreste sistemul, adica prin simpla inchidere a capacului si sprin asteptarea semnalului sonor timp de cateva secunde.

Deasemenea ii familiarizam cu incarcatorul, si cu pozitia unde se afla mufa de alimentare. In partea stanga, imediat sub butonul de pornitre.

In incheiere, le explicam ca aceste laptopuri vor ramane la ei aproximativ 2-3 saptamani, iar in cazul in care li se pare folositor sau doresc sa aiba acces la mai multe functii si informatii, putem incerca, in limita posibilitatilor si a donatiilor de care dispunem, sa le aducem un PC, singura conditie fiind ca ei sa isi asigure un abonament pentru internet.

Deoarece, majoritatea nevazatorilor nu dispun de multe resurse financiare, trebuie sa li se explice ca un abonament la intenet nu depaseste 25- 30lei/luna.

# Incheierea vizitei si ultimele informatii

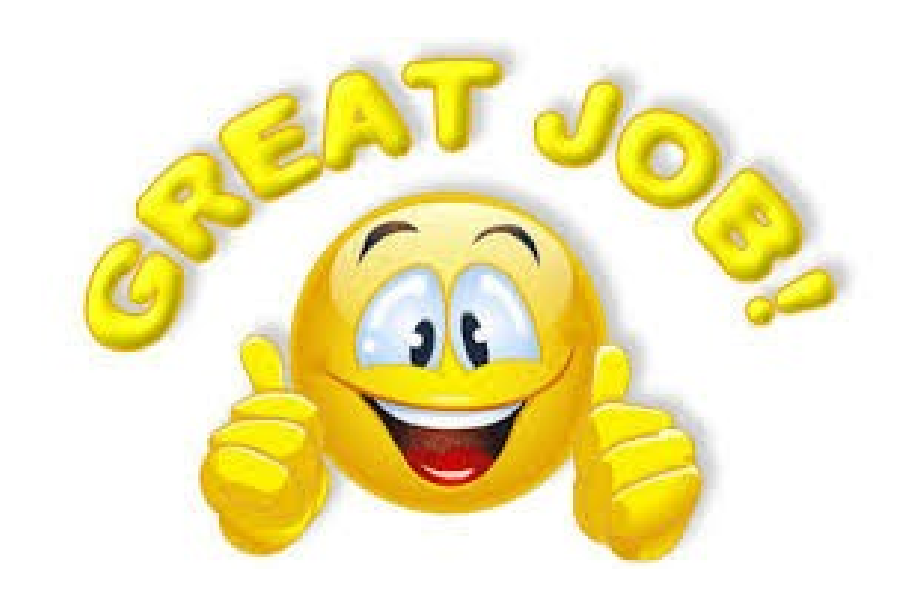

Nu in ultimul rand le aducem la cunostinta faptul ca pe calculatorul aflat in custodie ruleaza doua programe:

- unul prin care noi vom vedea interesele lor(adica ce post radio au ascultat, sau ce carte au citit). Aceasta monitorizare este necesara nu pentru a-i spiona ci pentru a reusi pe viitor sa aducem imbunatatiri in functie de preferintele lor;
- unul prin care, in caz de vreo defectiune, vom putea accesa calculatorul lor de la distanta, pentru a-l repara.

Pot sa ne contacteze in orice problema, de luni-vineri, de la 09:00-17:00.

In cazul in care nu au un sistem propriu prin care memoreaza numerele de telefon, avem doua variante:

- le dam sa simta ca pe spatele laptopului exista o eticheta unde vor gasi datele noastre de contact si nr de telefon scris si in braille.(pentru aceasta varianta vor avea nevoie insa de asistenta unui vazator)
- ii rugam sa intre in capitolul informatii sistem(cel care urmeaza dupa curs tastatura), de unde vor putea auzi datele noastre de contact(pentru aceasta varianta, laptopul trebuie sa functioneze).